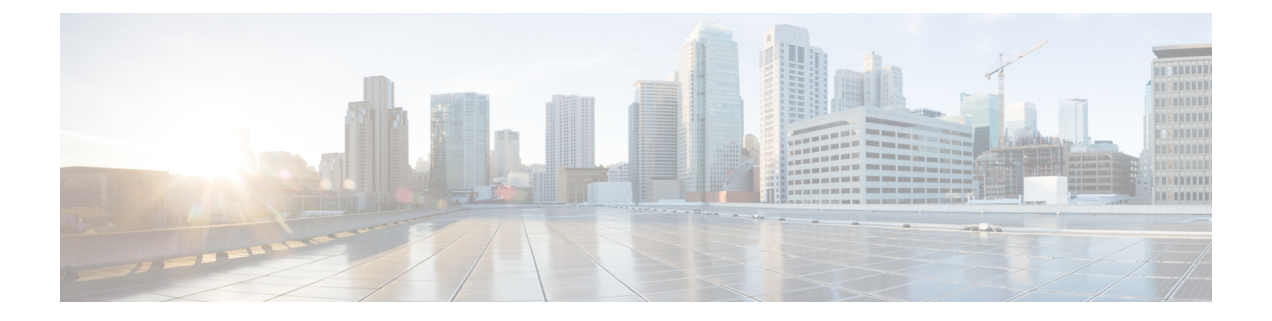

# **AAA** サーバーとローカル データベース

この章では、認証、認可、アカウンティング (AAA は「トリプル A」と読む)について説明 します。AAA は、コンピュータ リソースへのアクセスを制御するための一連のサービスで、 サービスの課金に必要な情報を提供します。これらの処理は、効果的なネットワーク管理およ びセキュリティにとって重要です。

この章では、AAA 機能用にローカル データベースを設定する方法について説明します。外部 AAA サーバーについては、ご使用のサーバー タイプに関する章を参照してください。

- AAA とローカル データベースについて (1 ページ)
- ローカル データベースのガイドライン (7 ページ)
- ローカル データベースへのユーザー アカウントの追加 (7 ページ)
- ローカル データベースの認証および認可のテスト (9 ページ)
- ローカル データベースのモニタリング (9 ページ)
- ローカル データベースの履歴 (10 ページ)

## **AAA** とローカル データベースについて

ここでは、AAA とローカル データベースについて説明します。

### 認証

認証はユーザーを特定する方法です。アクセスが許可されるには、ユーザーは通常、有効な ユーザー名と有効なパスワードが必要です。AAA サーバは、ユーザのクレデンシャルとデー タベースに保存されている他のユーザクレデンシャルとを比較します。クレデンシャルが一致 した場合は、ユーザはネットワークへのアクセスが許可されます。クレデンシャルが一致しな い場合は、認証は失敗し、ネットワーク アクセスは拒否されます。

次の項目を認証するように ASA を設定できます。

- ASA へのすべての管理接続(この接続には、次のセッションが含まれます)
	- [Telnet]
	- SSH
- シリアル コンソール
- ASDM(HTTPS を使用)
- VPN 管理アクセス
- **enable** コマンド
- ネットワーク アクセス層
- VPN アクセス

#### 認可

許可はポリシーを適用するプロセスです。どのようなアクティビティ、リソース、サービスに 対するアクセス許可をユーザーが持っているのかを判断します。ユーザーが認証されると、そ のユーザーはさまざまなタイプのアクセスやアクティビティを認可される可能性があります。

次の項目を認可するように、ASA を設定できます。

- 管理コマンド
- ネットワーク アクセス層
- VPN アクセス

### アカウンティング

アカウンティングは、アクセス時にユーザが消費したリソースを測定します。これには、シス テム時間またはセッション中にユーザが送受信したデータ量などが含まれます。アカウンティ ングは、許可制御、課金、トレンド分析、リソース使用率、キャパシティプランニングのアク ティビティに使用されるセッションの統計情報と使用状況情報のログを通じて行われます。

#### 認証、認可、アカウンティング間の相互作用

認証だけで使用することも、認可およびアカウンティングとともに使用することもできます。 認可では必ず、ユーザの認証が最初に済んでいる必要があります。アカウンティングだけで使 用することも、認証および認可とともに使用することもできます。

### **AAA** サーバーおよびサーバーグループ

AAA サーバーは、アクセス制御に使用されるネットワーク サーバーです。認証は、ユーザを 識別します。認可は、認証されたユーザがアクセスする可能性があるリソースとサービスを決 定するポリシーを実装します。アカウンティングは、課金と分析に使用される時間とデータの リソースを追跡します。

外部AAAサーバーを使用する場合は、まず外部サーバーで使用するプロトコルに応じたAAA サーバーグループを作成し、そのグループにサーバーを追加する必要があります。プロトコル ごとに複数のグループを作成し、使用するすべてのプロトコルについてグループを分けること ができます。各サーバー グループは、あるサーバーまたはサービスに固有です。

グループの作成方法の詳細については、次のトピックを参照してください。

- RADIUS サーバー [グループの設定](asdm-718-general-config_chapter38.pdf#nameddest=unique_1322)
- TACACS+ サーバー [グループの設定](asdm-718-general-config_chapter39.pdf#nameddest=unique_1323)
- LDAP サーバー [グループの設定](asdm-718-general-config_chapter40.pdf#nameddest=unique_1324)
- Kerberos AAA [サーバーグループの設定](asdm-718-general-config_chapter41.pdf#nameddest=unique_1325)
- RSA SecurID AAA [サーバーグループの設定](asdm-718-general-config_chapter42.pdf#nameddest=unique_1326)

Kerberos Constrained Delegation および HTTP Form の使用の詳細については、 VPN 構成ガイド を参照してください。

次の表に、ローカルデータベースを含むサポートされるサーバーのタイプとその用途の概要を 示します。

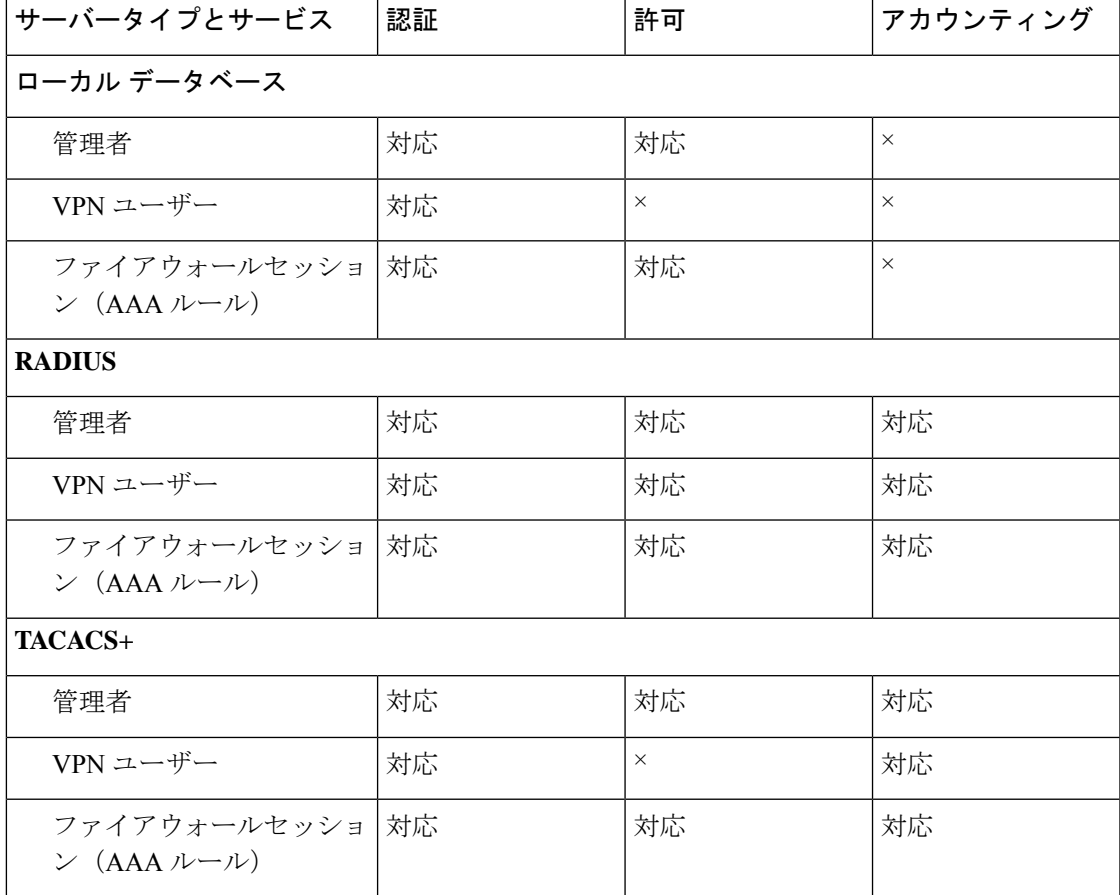

表 **<sup>1</sup> : AAA** サーバーでサポートされるサービス

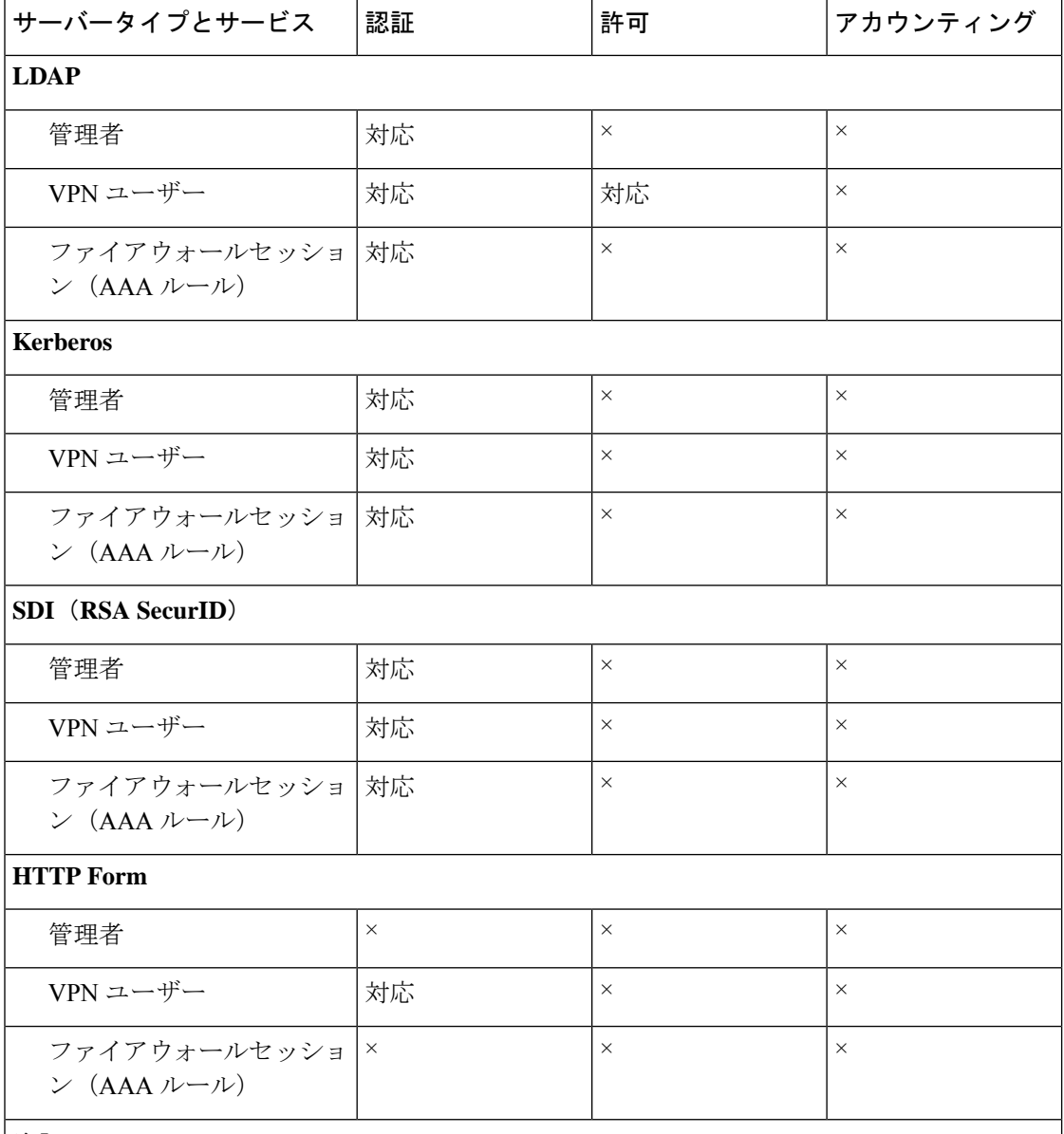

注記

• RADIUS:管理者のアカウンティングには、コマンドアカウンティングは含まれません。

• RADIUS:ファイアウォールセッションの認可は、ユーザー固有のアクセスリストでだ けサポートされます。このアクセスリストは RADIUS 認証応答で受信または指定されま す。

• TACACS+:管理者のアカウンティングには、コマンドアカウンティングが含まれます。

• HTTPForm:クライアントレス SSL VPN ユーザーセッションの場合に限り、認証と SSO 操作がサポートされます。

#### ローカル データベースについて

ASAは、ユーザープロファイルを取り込むことができるローカルデータベースを管理します。 AAA サーバーの代わりにローカル データベースを使用して、ユーザー認証、認可、アカウン ティングを提供することもできます。

次の機能にローカル データベースを使用できます。

- ASDM ユーザーごとのアクセス
- コンソール認証
- Telnet 認証および SSH 認証
- **enable** コマンド認証

この設定は、CLI アクセスにだけ使用され、Cisco ASDM ログインには影響しません。

• コマンド許可

ローカルデータベースを使用するコマンド許可を有効にすると、ASAでは、ユーザー特権 レベルを参照して使用可能なコマンドが特定されます。コマンド許可がディセーブルの場 合は通常、特権レベルは参照されません。デフォルトでは、コマンドの特権レベルはすべ て、0 または 15 のどちらかです。 ASDM には、コマンドへの割り当てをイネーブルにで きる特権レベルが事前に定義されています。割り当てることができるレベルは、15(管 理)、5(読み取り専用)、3(監視専用)の3種類です。事前定義済みのレベルを使用す る場合は、ユーザーを 3 種類の特権レベルのいずれかに割り当てます。

- ネットワーク アクセス認証
- VPN クライアント認証

マルチ コンテキスト モードの場合、システム実行スペースでユーザー名を設定し、**login** コマ ンドを使用してCLIで個々にログインできます。ただし、システム実行スペースではローカル データベースを参照する AAA ルールは設定できません。

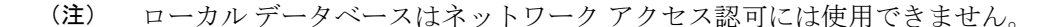

#### フォールバック サポート

ローカル データベースは、複数の機能のフォールバック方式として動作できます。この動作 は、ASA から誤ってロックアウトされないように設計されています。

ログインすると、コンフィギュレーション内で指定されている最初のサーバーから、応答があ るまでグループ内のサーバーが順に 1 つずつアクセスされます。グループ内のすべてのサー バーが使用できない場合、ローカルデータベースがフォールバック方式(管理認証および許可 限定)として設定されていると、ASAはローカルデータベースに接続しようとします。フォー

ルバック方式として設定されていない場合、ASA は引き続き AAA サーバーにアクセスしよう とします。

フォールバック サポートを必要とするユーザーについては、ローカル データベース内のユー ザー名およびパスワードと、AAA サーバー上のユーザー名およびパスワードとを一致させる ことを推奨します。これにより、透過フォールバックがサポートされます。ユーザーは、AAA サーバーとローカルデータベースのどちらがサービスを提供しているかが判別できないので、 ローカルデータベースのユーザー名およびパスワードとは異なるユーザー名およびパスワード を AAA サーバーで使用することは、指定するべきユーザー名とパスワードをユーザーが確信 できないことを意味します。

ローカル データベースでサポートされているフォールバック機能は次のとおりです。

- コンソールおよびイネーブルパスワード認証:グループ内のサーバーがすべて使用できな い場合、ASA ではローカル データベースを使用して管理アクセスを認証します。これに は、イネーブル パスワード認証が含まれる場合があります。
- コマンド許可:グループ内の TACACS+ サーバーがすべて使用できない場合、特権レベル に基づいてコマンドを認可するためにローカル データベースが使用されます。
- VPN 認証および認可:VPN 認証および認可は、通常この VPN サービスをサポートしてい るAAAサーバーが使用できない場合、ASAへのリモートアクセスをイネーブルにするた めにサポートされます。管理者である VPN クライアントが、ローカル データベースへの フォールバックを設定されたトンネル グループを指定する場合、AAA サーバー グループ が使用できない場合でも、ローカルデータベースが必要な属性で設定されていれば、VPN トンネルが確立できます。

#### グループ内の複数のサーバーを使用したフォールバックの仕組み

サーバー グループ内に複数のサーバーを設定し、サーバー グループのローカル データベース へのフォールバックをイネーブルにしている場合、ASAからの認証要求に対してグループ内の どのサーバーからも応答がないと、フォールバックが発生します。次のシナリオで例証しま す。

サーバー 1、サーバー 2 の順で、LDAP サーバー グループに 2 台の Active Directory サーバーを 設定します。リモート ユーザーがログインすると、ASA によってサーバー 1 に対する認証が 試みられます。

サーバー 1 から認証エラー(「user not found」など)が返されると、ASA によるサーバー 2 に 対する認証は試みられません。

タイムアウト期間内にサーバ1から応答がないと(または認証回数が、設定されている最大数 を超えている場合)、ASA によってサーバ 2 に対する認証が試みられます。

グループ内のどちらのサーバーからも応答がなく、ASA にローカル データベースへのフォー ルバックが設定されている場合、ASA によってローカル データベースに対する認証が試みら れます。

### ローカル データベースのガイドライン

ローカル データベースを認証または認可に使用する場合、ASA からのロックアウトを必ず防 止してください。

### ローカル データベースへのユーザー アカウントの追加

ユーザーをローカル データベースに追加するには、次の手順を実行します。

手順

ステップ **1 [Configuration]** > **[Device Management]** > **[Users/AAA]** > **[User Accounts]** を選択し、次に [Add] をクリックします。

[Add User Account-Identity] ダイアログボックスが表示されます。

- ステップ **2** 4 ~ 64 文字の長さのユーザー名を入力します。
- ステップ **3** (オプション)8 ~ 127 文字のパスワードを入力します。

パスワードでは大文字と小文字が区別されます。以下を除く任意のASCII印刷可能文字(文字 コード 32~126)を組み合わせることができます。

- スペースは使用できません。
- 疑問符は使用できません。
- 3 文字以上連続した、順番に並んだ ASCII 文字または繰り返される ASCII 文字は使用でき ません。たとえば、次のパスワードは拒否されます。
	- **abc**user1
	- user**543**
	- user**aaaa**
	- user2**666**

フィールドには、アスタリスクだけが表示されます。 SSH 公開キー認証を使用している場合 など、パスワードを指定せずにユーザー名を作成することもできます。

[User Accounts] ペインでイネーブル パスワードを設定する場合は、ユーザー名 enable\_15 に対するパスワードを変更します。ユーザー名 enable\_15 は常に [User Accounts] ペインに表示され、デフォルト ユーザー名を表します。この方法は、 ASDM のシステム コンフィギュレーションでイネーブル パスワードを設定する唯 一の方法です。CLIで他のイネーブルレベルパスワード(enable password 10など) を設定すると、そのユーザー名は enable\_10 という形式で表示されます。 (注)

ステップ **4** パスワードを再度入力します。

セキュリティ上の理由から、パスワードを入力するこの2つのフィールドには、アスタリスク だけが表示されます。

- ステップ **5** MSCHAP を認証に使用している場合は、[User authenticated using MSCHAP] チェックボックス をオンにします。
- ステップ **6** [Access Restriction] 領域で、ユーザーの管理アクセス レベルを設定します。まず、
	- **[Configuration]** > **[Device Management]** > **[Users/AAA]** > **[AAA Access]** > **[Authorization]** タブの 順に移動し、[Perform authorization for exec shell access] オプションをクリックして、管理認可を 有効にする必要があります。

次のいずれかのオプションを選択します。

- [Full Access (ASDM, Telnet, SSH and console)]:ローカル データベースを使用した管理アク セスの認証を設定する場合、このオプションを指定するとユーザーはASDM、SSH、Telnet、 およびコンソールポートを使用できます。さらに認証もイネーブルにすると、ユーザーは グローバル コンフィギュレーション モードにアクセスできます。
	- [Privilege Level]:ASDMおよびローカルコマンド認可用の特権レベルを設定します。 範囲は、0(最低)~ 15(最高)です。無制限の管理者アクセス権を付与するには、 15 を指定します。事前定義された ASDM ロールでは、管理者用の 15、読み取り専用 の 5、およびモニター専用の 3(ユーザーによる [Home] ペインと [Monitoring] ペイン の使用を制限する)が使用されます。
- [CLI login prompt for SSH, Telnet and console (no ASDM access)]: ローカル データベースを 使用した管理アクセスの認証を設定する場合、このオプションを指定するとユーザーは SSH、Telnet、およびコンソール ポートを使用できます。ユーザーは設定に ASDM を使用 できません(HTTP 認証を設定している場合)。ASDM 監視は可能です。さらにイネーブ ル認証も設定すると、ユーザーはグローバル コンフィギュレーション モードにアクセス できません。
- [No ASDM, SSH, Telnet, or console access]:ローカル データベースを使用した管理アクセス の認証を設定する場合、このオプションを指定すると、ユーザーは認証用に設定した管理 アクセス方式を利用できなくなります(ただし、[Serial]オプションは除きます。つまり、 シリアル アクセスは許可されます)。
- ステップ **7** (オプション)ユーザー単位で ASA への SSH 接続の公開キー認証をイネーブルにする方法に ついては、ASDM[、その他のクライアントの](asdm-718-general-config_chapter43.pdf#nameddest=unique_1332) HTTPS アクセスの設定 を参照してください。
- ステップ **8** [VPN Policy] をクリックして、このユーザーの VPN ポリシー属性を設定します。VPN 構成ガ イドを参照してください。
- ステップ **9** [Apply] をクリックします。

ユーザーがローカルデータベースに追加され、変更内容が実行コンフィギュレーションに保存 されます。

**[Configuration]** > **[Device Management]** > [Users/AAA] > [User Accounts] ペインの各 カラムで特定のテキストを検索できます。[Find] ボックスに検索する特定のテキス トを入力し、[Up] または [Down] 矢印をクリックします。テキスト検索にアスタリ スク(「\*」)と疑問符(「?」)をワイルドカードとして使用することもできま す。 ヒント

### ローカル データベースの認証および認可のテスト

ASA がローカル データベースに接続してユーザーを認証または許可できるかどうか確認する には、次の手順を実行します。

手順

- ステップ **1 [Configuration]** > **[Device Management]** > **[Users/AAA]** > **[AAA Server Groups]** > **[AAA Server Groups]** テーブルで、サーバーが含まれるサーバー グループをクリックします。
- ステップ **2** [Servers in the Selected Group] テーブルでテストするサーバーをクリックします。
- ステップ **3** [Test] をクリックします。

選択したサーバーに対応する [Test AAA Server] ダイアログボックスが表示されます。

- ステップ **4** 実行するテストのタイプ([Authentication] または [Authorization])をクリックします。
- ステップ **5** ユーザー名を入力します。
- ステップ **6** 認証をテストする場合は、ユーザー名のパスワードを入力します。
- ステップ **7** [OK] をクリックします。

認証または認可のテスト メッセージが ASA からサーバーへ送信されます。テストが失敗した 場合は、ASDM によりエラー メッセージが表示されます。

### ローカル データベースのモニタリング

ローカル データベースのモニタリングについては、次のコマンドを参照してください。

• **[Monitoring] > [Properties] > [AAA Servers]**

このペインには、AAA サーバーの統計情報が表示されます。

• **[Tools] > [Command Line Interface]**

このペインでは、さまざまな非インタラクティブコマンドを発行し、結果を表示すること ができます。

## ローカル データベースの履歴

#### 表 **2 :** ローカル データベースの履歴

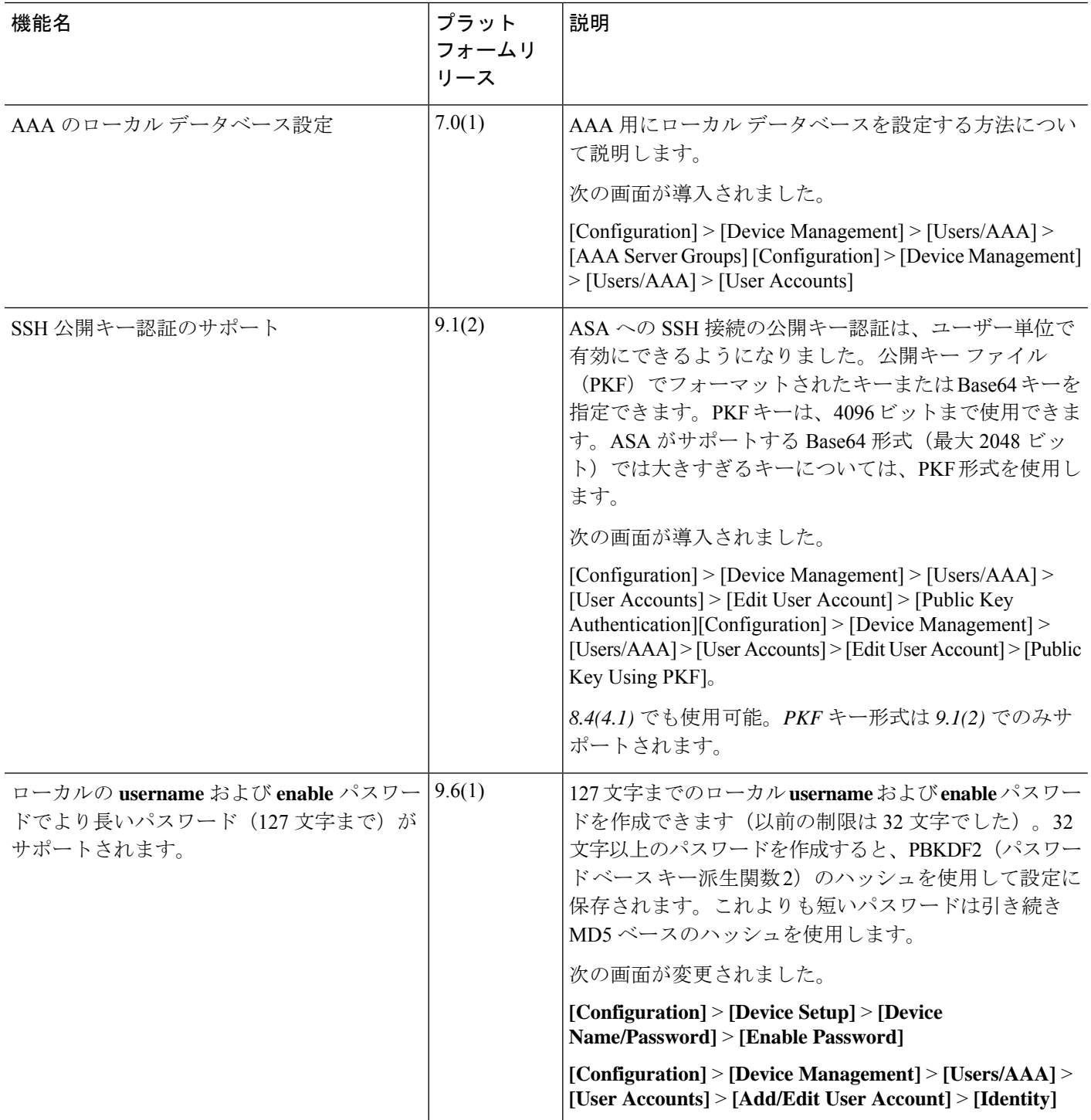

٦

 $\mathbf I$ 

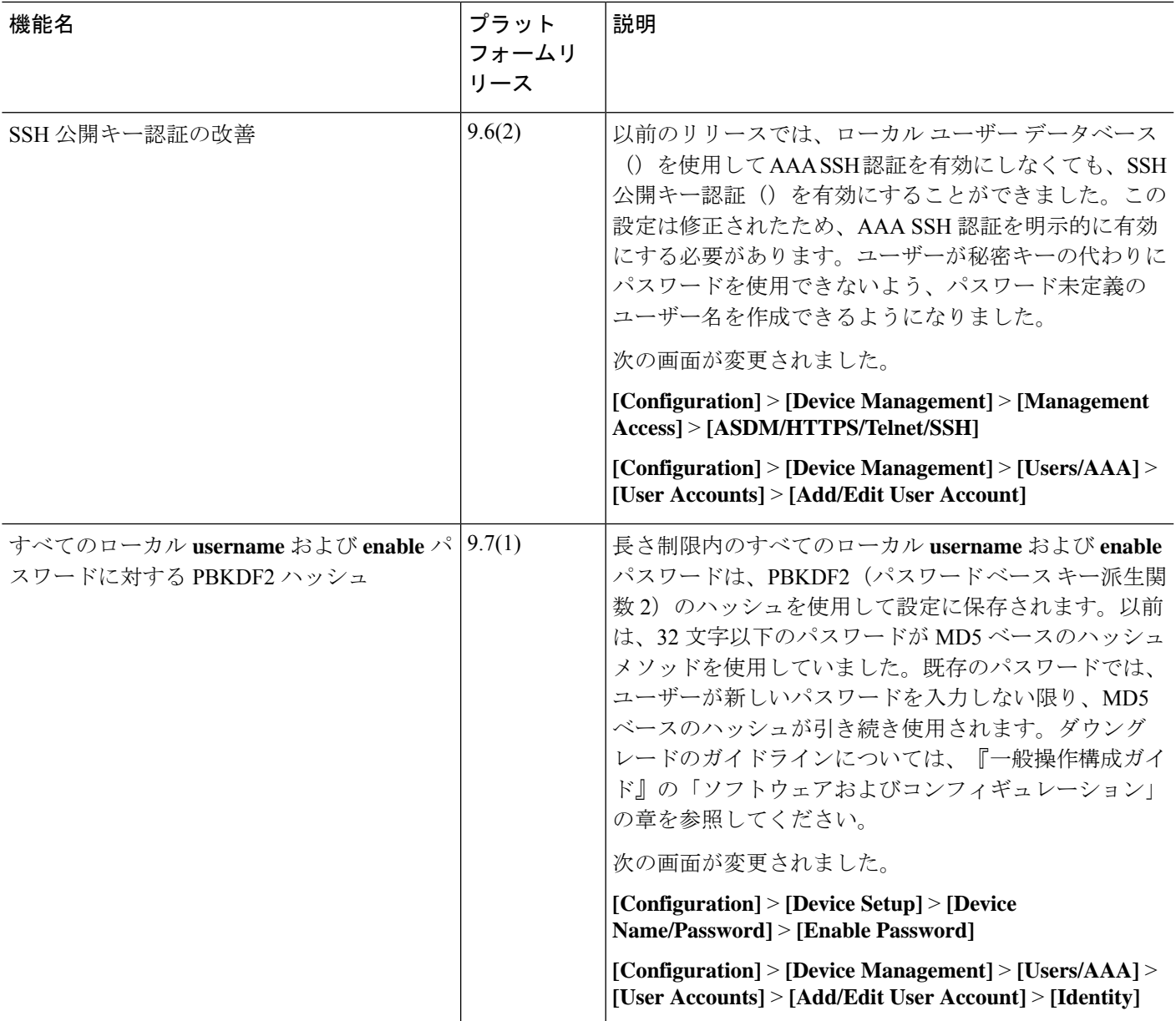

I

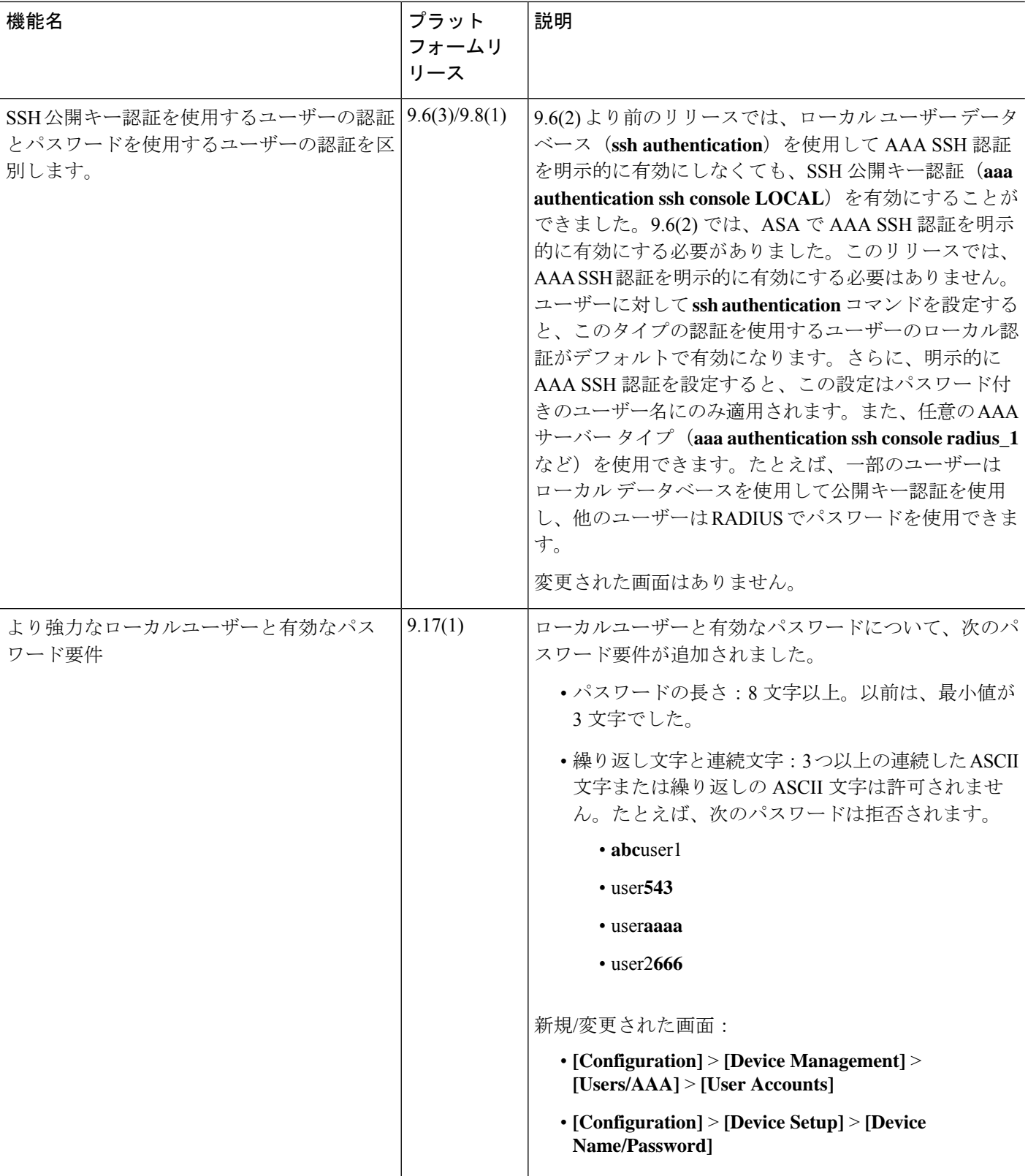

Ι

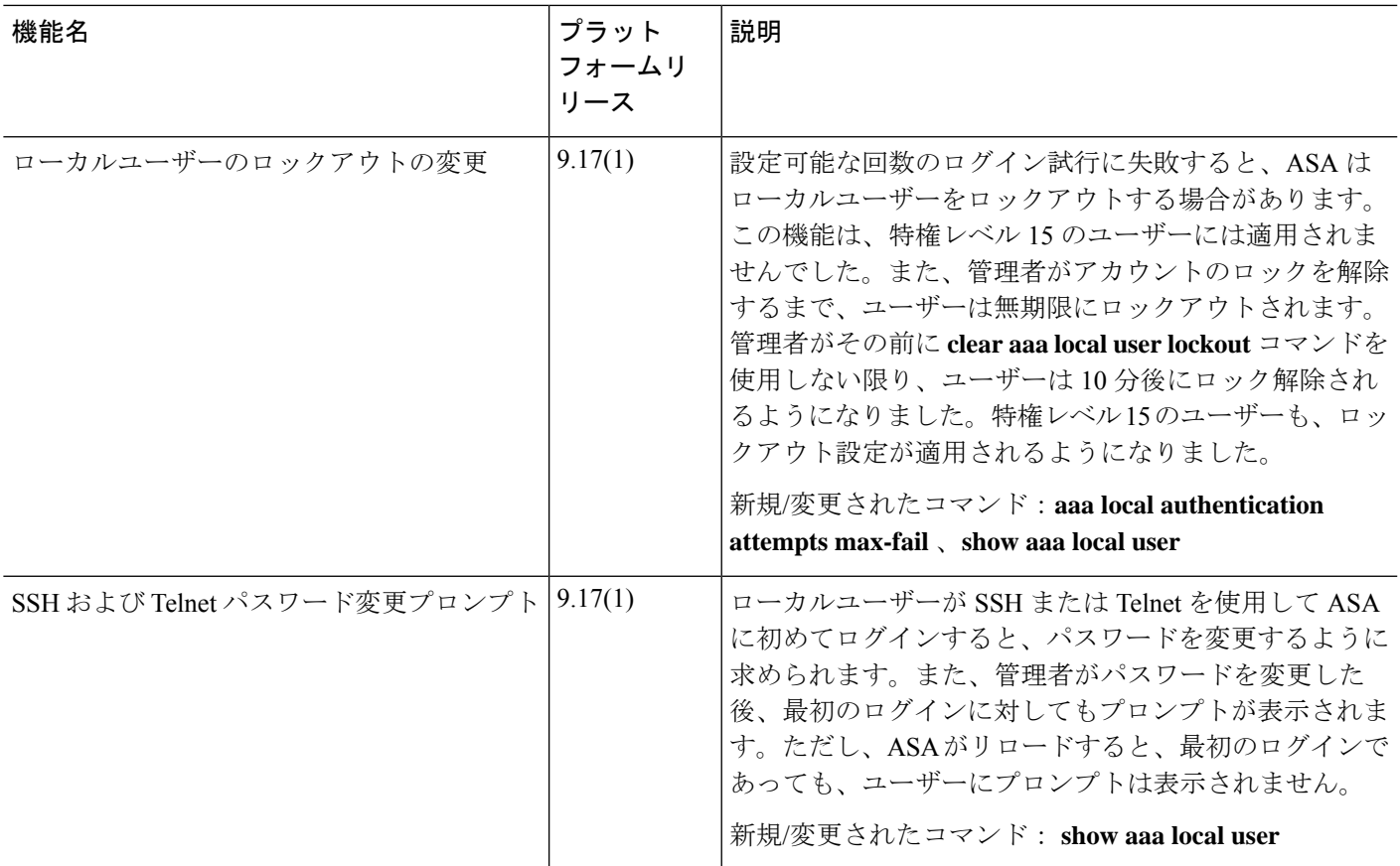

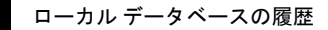

I

翻訳について

このドキュメントは、米国シスコ発行ドキュメントの参考和訳です。リンク情報につきましては 、日本語版掲載時点で、英語版にアップデートがあり、リンク先のページが移動/変更されている 場合がありますことをご了承ください。あくまでも参考和訳となりますので、正式な内容につい ては米国サイトのドキュメントを参照ください。